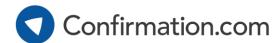

# **User Registration**

Enter your email address

Creating a Confirmation.com account takes just a few of minutes.

## Click 'Sign Up'

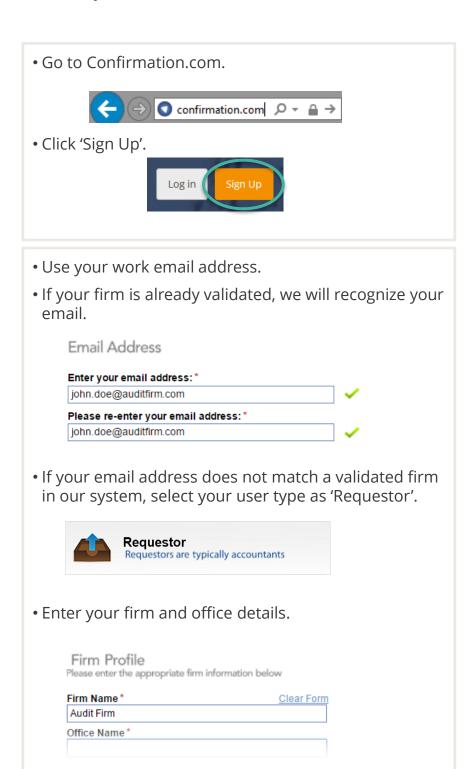

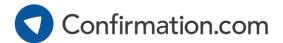

## **User Registration**

#### Select office

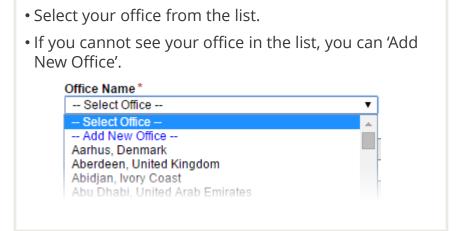

### Create user profile

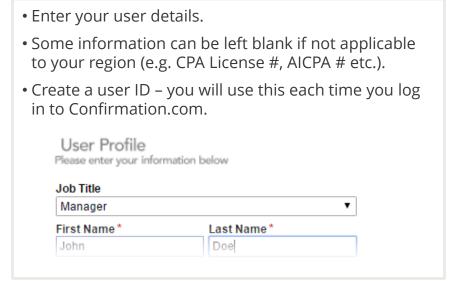

## Accept user agreement

## Verify your email address

- Read and accept the billing agreement.
- You will receive an email from systems.administrator@confirmation.com.
- Click the verification link in this email to complete registration by creating your password.
- New firm registrations
   If you are registering your firm, we will start our verification process to add your firm to our network of validated audit firms. We may contact you to complete this process.